#### **Virtual Challenge – How to Log Results**

Please note, there are a few different ways to go about logging your results. Below is the stepby-step for one option to log your virtual results.

**1) Go to the event webpage: <https://runsignup.com/Race/WI/BlackRiverFalls/JacksoninActionFallHikeSeries>**

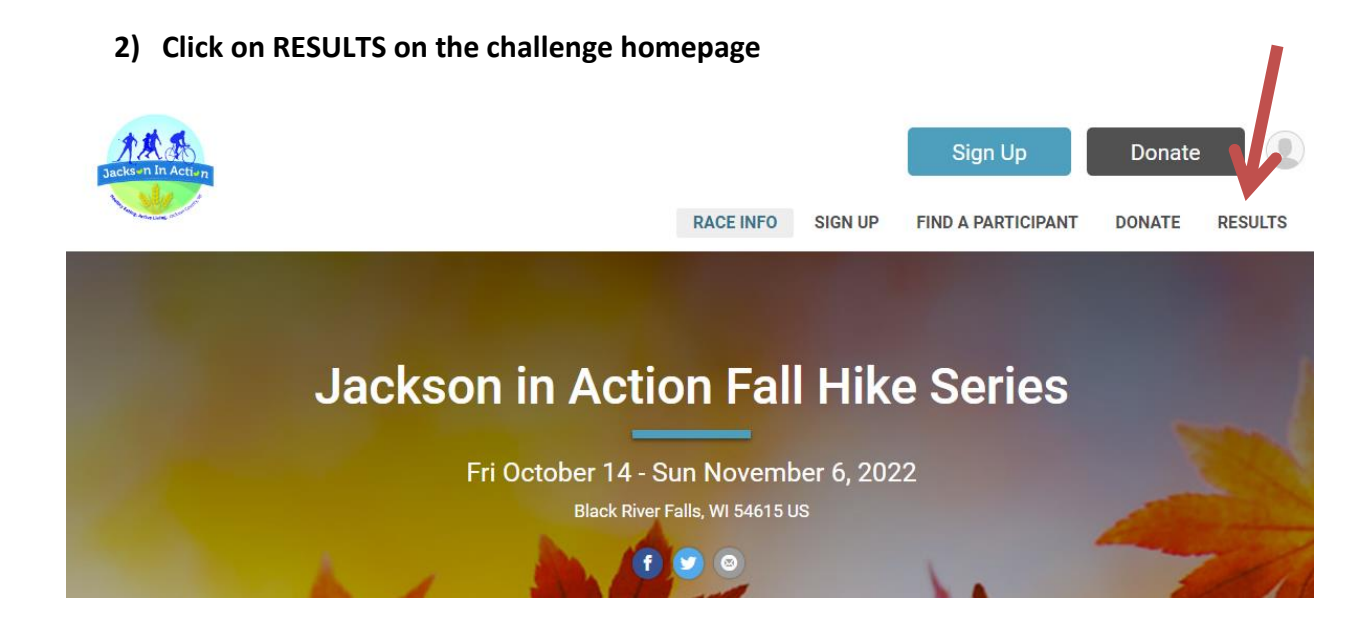

**3) Click on Submit Virtual Results**

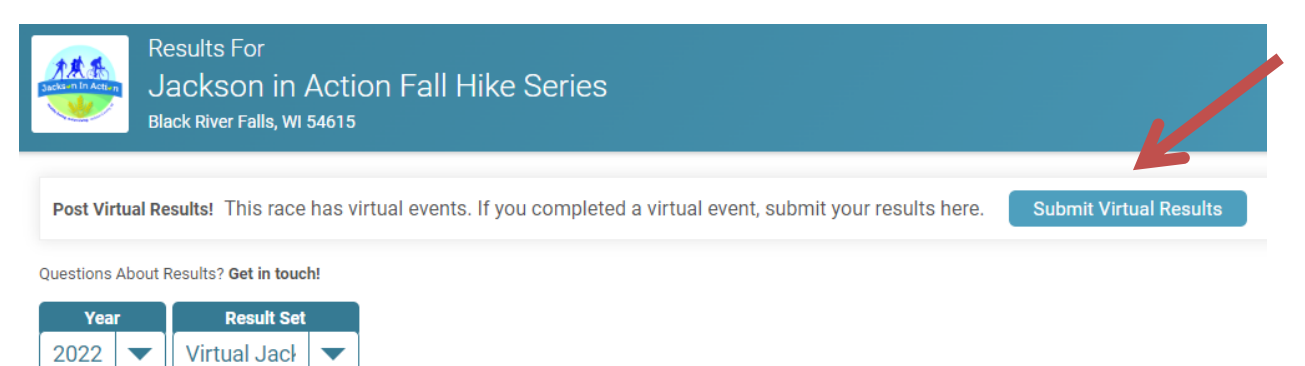

#### **4) Search for your name on the Participant Lookup**

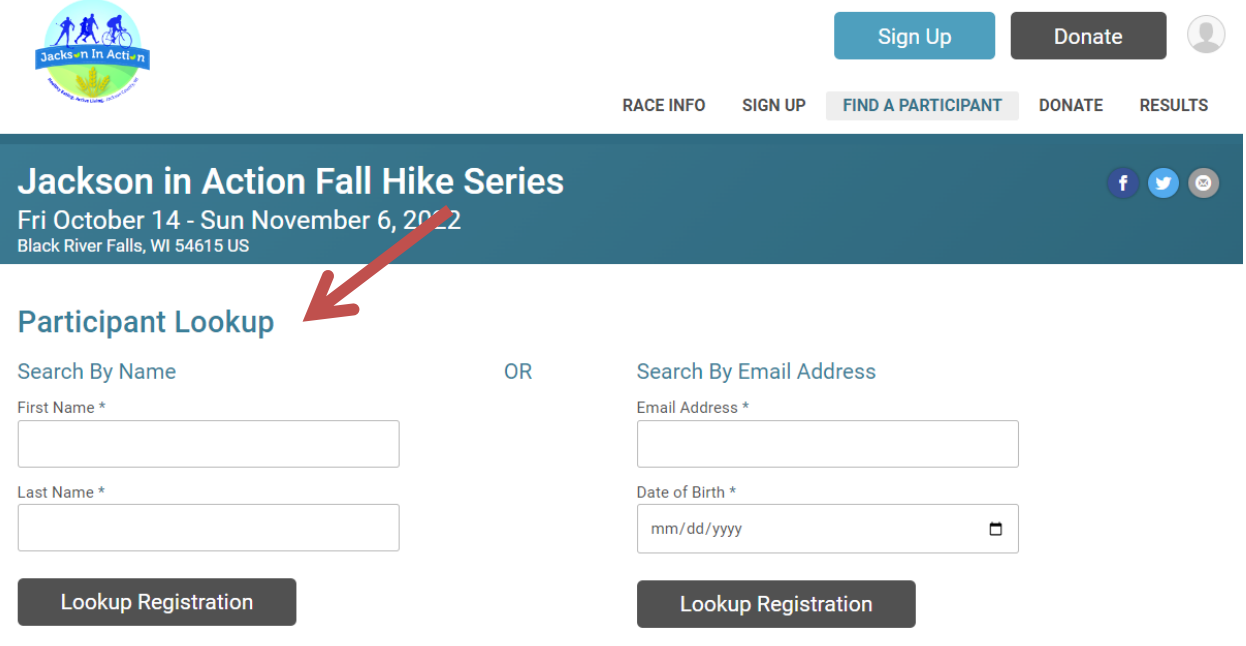

### **5) Click "Log Activities"**

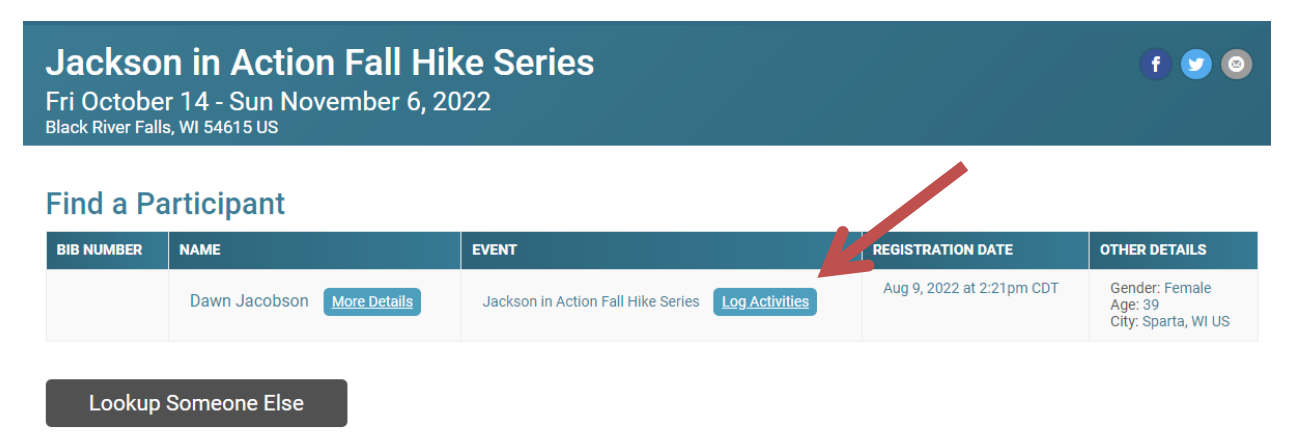

## **6) Enter your activity information and submit.**

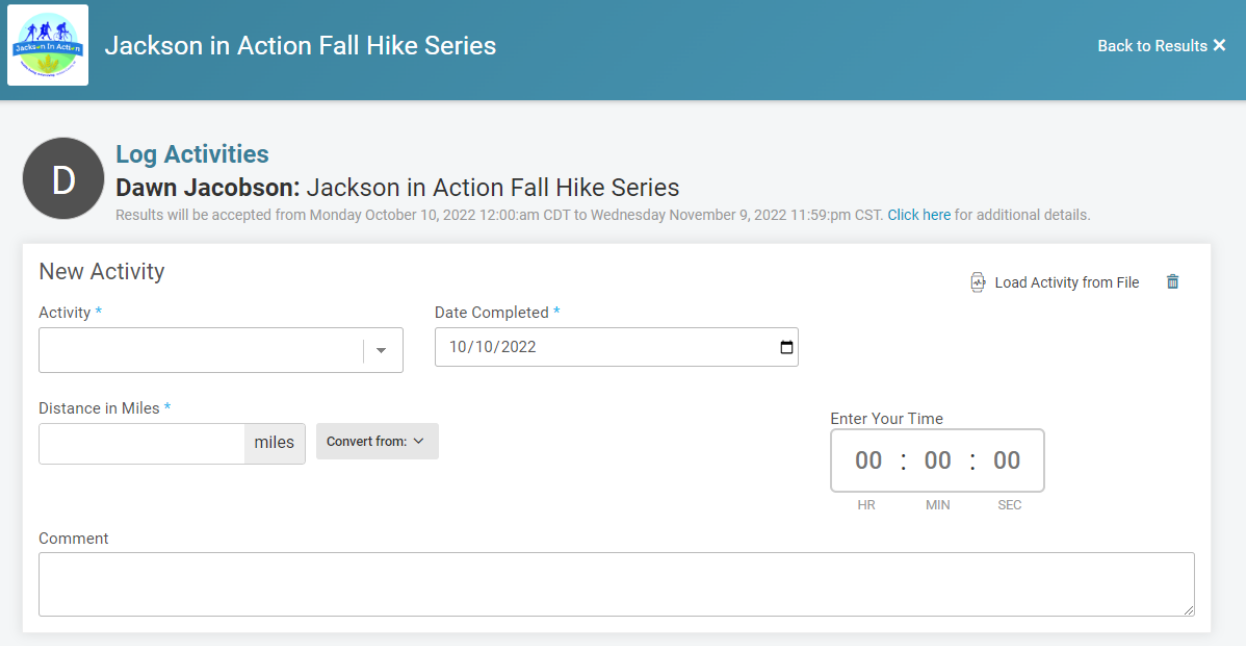

# **If you have concerns, contact [jacksoninaction12@gmail.com!](mailto:jacksoninaction12@gmail.com)**

# **Have a great hike! And send us pictures! We love to see your smiling faces exploring the trails!**